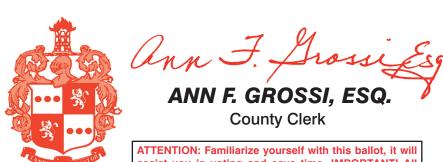

ATTENTION: Familiarize yourself with this ballot, it will assist you in voting and save time. IMPORTANT! All voters who can, should vote early to avoid congestion and inconvenience to themselves and others near the close of the nolls.

ADDITIONAL VOTER INFORMATION WILL BE AVAILABLE IN ALL POLLING LOCATIONS

## OFFICIAL ANNUAL SCHOOL ELECTION SAMPLE BALLOT

## **TOWNSHIP OF EAST HANOVER SCHOOL DISTRICT**

COUNTY OF MORRIS
ELECTION DAY — APRIL 16, 2024
POLLS OPEN 4:00 P.M. TO 8:00 P.M.

THIS BALLOT CANNOT BE VOTED, IT IS A SAMPLE COPY OF THE OFFICIAL SPECIAL SCHOOL ELECTION BALLOT USED ON ELECTION DAY.

**ANNUAL SCHOOL ELECTION** 

| _                                                                  |                                                        |          |
|--------------------------------------------------------------------|--------------------------------------------------------|----------|
| OFFICE TITLE                                                       | COLUMN 1                                               | WRITE-IN |
| MEMBER OF THE<br>BOARD OF EDUCATION<br>FOR 3 YEARS<br>(VOTE FOR 2) | Stephanie A. MITCHELL Dedicated Compassionate Diligent | WRITE-IN |
|                                                                    | Vincent A. UCCI, JR.                                   | WRITE-IN |

## **INSTRUCTIONS FOR VOTING**

- 1. Please read through the instructions completely. After inserting the Ballot Card given to you by the poll worker, insert it into the card slot on the device to the right, cut corner of the card in the upper right.
- Touch candidate names and Questions YES or NO to make your selections. Your selection will turn Green. To change your selection, touch the Green Box again and it will de-select that selection. You may make a new selection.
- To write-in a candidate, select the Write-In box, in the last column, across from the office you wish to write-in. A keyboard will appear. Type in the first and last name of the person of your choice. Touch "Accept". Your write-in choice will appear on the ballot.
- 4. When you have completed voting and verified your selections, touch the Green "Print Ballot" button on the lower right side of the screen. A confirmation message will first be displayed to "Return to Ballot" or "Print".
  - To make any changes before printing the voter paper audit trail, touch "Return to
  - To proceed with printing the voter paper Ballot, touch "Print". This will print the candidates you have selected on the Ballot card and display it in the printer window for your review.
  - Review the Ballot card to ensure it represents your selections accurately. Then
    touch the "Cast" button only if what is displayed on the Ballot card accurately
    reflects your choices.
  - If changes need to be made after printing the Ballot card, touch the "Quit" button
    to cancel the voting session. A poll worker will be signaled to assist you. You
    must return your spoiled Ballot card folded to the poll worker in order to receive
    a new Ballot activation card to start the voting process over.

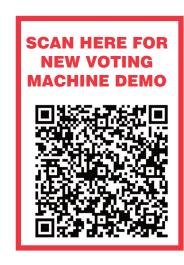

Page 1 of 1

Cast Your Vote

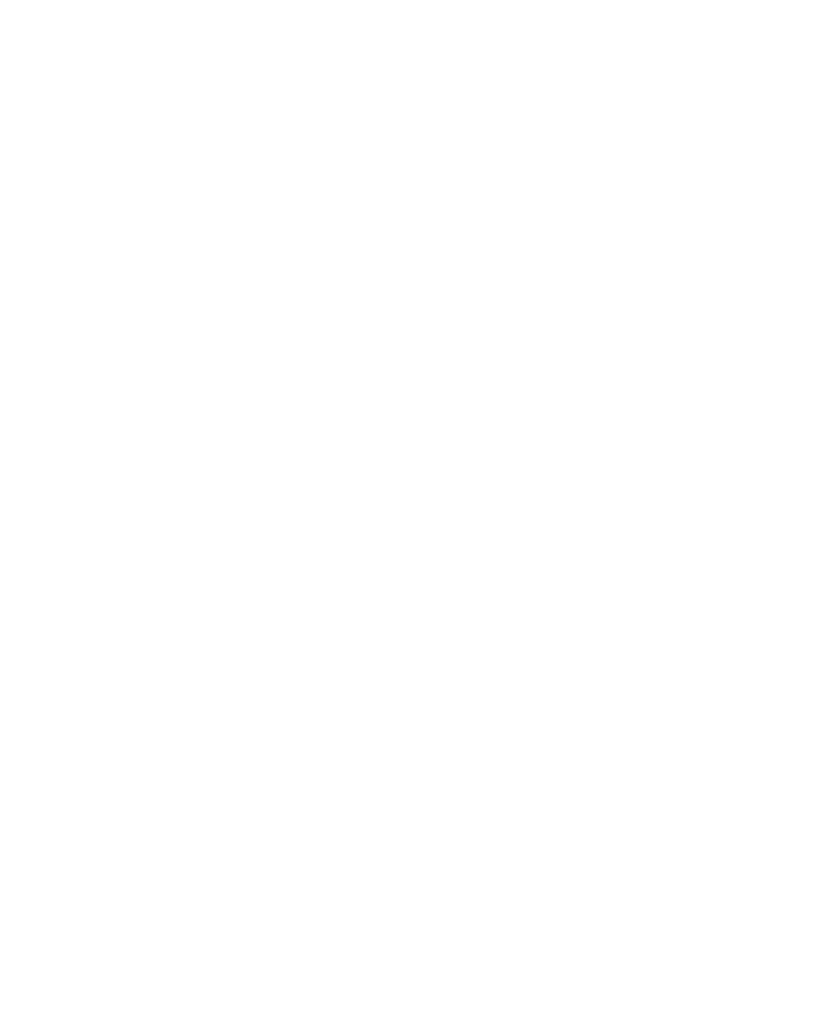

## Official Special School Election Sample Ballot

In cases where the sample ballot is to be sent an addressee who does not receive his mail by delivery to his home or through rural free delivery 'if not delivered within five days return to the Superintendent of Elections' and in all other cases 'if not delivered within two days return to Superintendent of Elections.' Do not Forward. "Return Postage Guaranteed."

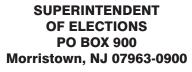

RETURN SERVICE REQUESTED

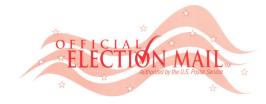

NONPROFIT
U.S. POSTAGE
PAID
MORRIS COUNTY
CLERK

POSTMASTER:
PLEASE DELIVER BY FRIDAY APRIL 12, 2024

| VOTE HERE | 010-00-000 |
|-----------|------------|
|           |            |
|           |            |
|           |            |
|           |            |
|           |            |
|           |            |